## Introduction to HPC2N

### Birgitte Brydsø, Jerry Eriksson, and Pedro Ojeda-May

HPC2N, Umeå University

12 September 2019

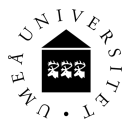

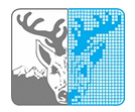

- Our systems Kebnekaise (and Abisko)
- Using our systems
- **•** The File System
- The Module System
	- **o** Overview
	- **Compiler Tool Chains**
	- Examples
- Compiling/linking with libraries
- The Batch System (SLURM)
	- **Overview**
	- Simple example

## Kebnekaise and Abisko

Abisko

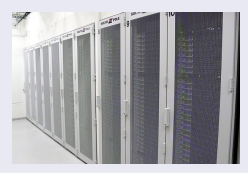

- **1** 328 nodes / 15744 cores (10 fat, 318 thin)
- **2** Thin: 4 AMD Opteron 6238, 12 core 2.6 GHz proc.
- **3** Fat: 4 AMD Opteron 6344, 12 core 2.6 GHz proc.
- 10 with 512 GB RAM/node, 318 with 128 GB RAM/node
- **Interconnect: Mellanox 4X QSFP 40 Gb/s**
- **6** Theoretical performance: 163.74 TF
- **O** HP Linpack: 131.9 TF
- **8** Date installed: Fall 2011. Upgraded Jan 2014. Retired: ??

## Kebnekaise and Abisko

Kebnekaise

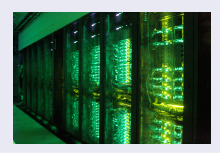

1 602 nodes / 19288 cores (of which 2448 are KNL)

- $\bullet$  432 Intel Xeon E5-2690v4, 2x14 cores, 128 GB/node
- 52 Intel Xeon Gold 6132, 2x14 cores, 192 GB/node
- 20 Intel Xeon E7-8860v4, 4x18 cores, 3072 GB/node
- 32 Intel Xeon E5-2690v4, 2x NVidia K80, 2x14, 2x4992, 128 GB/node
- 4 Intel Xeon E5-2690v4, 4x NVidia K80, 2x14, 4x4992, 128 GB/node
- $\bullet$  10 Intel Xeon Gold 6132, 2x NVidia V100, 2x14, 2x5120, 192 GB/node
- 36 Intel Xeon Phi 7250, 68 cores, 192 GB/node, 16 GB MCDRAM/node
- <sup>2</sup> 501760 CUDA "cores" (80\*4992 cores/K80+20\*5120 cores/V100)
- **3** More than 136 TB memory
- 4 Interconnect: Mellanox FDR / EDR Infiniband
- **5** Theoretical performance: 728 TF  $(+$  expansion)
- **6** Date installed: Fall 2016 / Spring 2017 / Spring 2018

**1** Get an account (https://www.hpc2n.umu.se/documentation/access-and-accounts/users)

### **2** Connect to:

```
kebnekaise.hpc2n.umu.se
```
or

```
abisko.hpc2n.umu.se
```
- **3** Transfer your files and data (optionally)
- <sup>4</sup> Compile own code, install software, or run pre-installed software
- **6** Create batch script, submit batch job
- **6** Download data/results

## Linux, OS X:

- ssh username@kebnekaise.hpc2n.umu.se
- $\bullet$  Use ssh  $-Y$  .... if you want to open graphical displays.

## Windows:

- Get an SSH client (PuTTY, Cygwin, MobaXterm ...)
- $\bullet$  Get an X11 server if you need graphical displays (Xming ...)
- Start the client and login to

kebnekaise.hpc2n.umu.se

• More information here:

https://www.hpc2n.umu.se/documentation/guides/windows-connection

• Mac/OSX: Guide here:

https://www.hpc2n.umu.se/documentation/guides/mac-connection

Get the Zip file (http://www.putty.org/) with both PuTTY, PSCP, and PSFTP. Unzip, run putty.exe

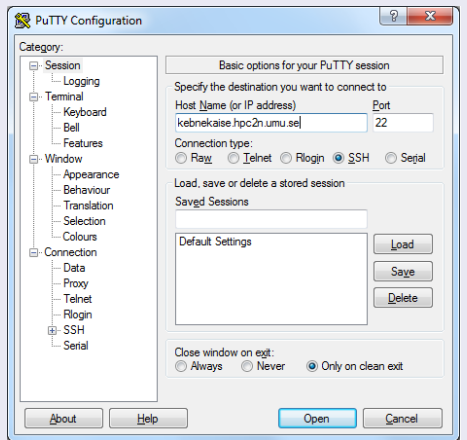

#### Enter your username and then your password.

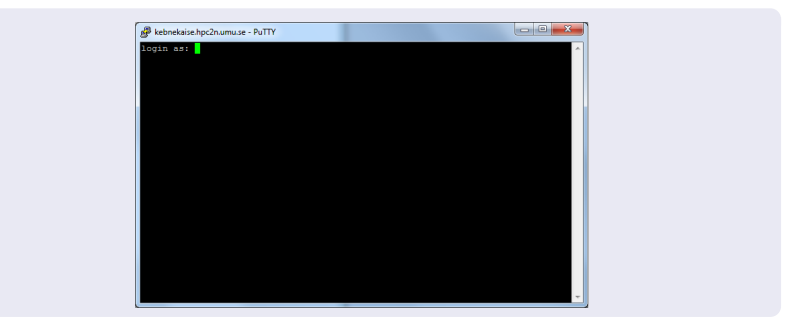

## Linux, OS X:

• Use scp for file transfer:

local> scp username@kebnekaise.hpc2n.umu.se:file . local> scp file username@kebnekaise.hpc2n.umu.se:file

### Windows:

- Download client: WinSCP, FileZilla (sftp), PSCP/PSFTP, ...
- Transfer with sftp or scp
- https://www.hpc2n.umu.se/documentation/filesystems/filetransfer

## Mac/OSX:

- Transfer with sftp or scp (as for Linux) using Terminal
- Or download client: Cyberduck, Fetch, ...
- More info in guides (see previous slide) and here: https://www.hpc2n.umu.se/documentation/filesystems/filetransfer

### Editing your files

- Various editors: vi, vim, nano, emacs ...
- Example, nano:
	- $\bullet$  nano  $\lt$ filename $>$
	- Save and exit nano: Ctrl-x
- **•** Example, Emacs:
	- Start with: emacs
	- Open (or create) file: Ctrl-x Ctrl-f
	- Save: Ctrl-x Ctrl-s
	- Exit Emacs: Ctrl-x Ctrl-c
	- (If you want to run in an a separate emacs window, and with full functionality, you need to login with ssh -Y or similar, for X11 forwarding):

# The File System

There are 2 file systems More info here: http://www.hpc2n.umu.se/filesystems/overview

## o AFS

- This is where your home directory is located (cd \$HOME)
- Regularly backed up
- NOT accesseable by the batch system (except the folder Public with the right settings)

### o PFS

- Parallel File System
- NO BACKUP
- Accessible by the batch system

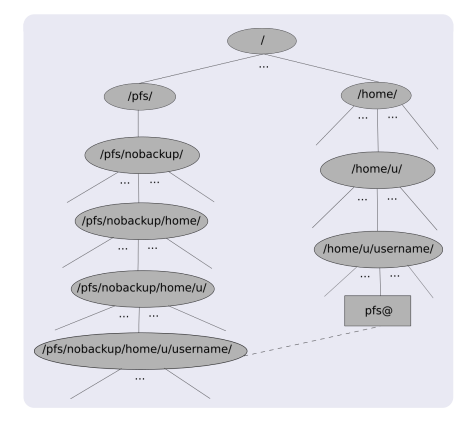

- Your home directory is located in /home/u/username and can also be accessed with the environment variable \$HOME
- It is located on the AFS (Andrew File System) file system
- Important! The batch system cannot access AFS since ticket-forwarding to batch jobs do not work
- AFS does secure authentification using Kerberos tickets
- The 'parallel' file system, where your 'parallel' home directory is located in /pfs/nobackup/home/u/username (/pfs/nobackup/\$HOME)
- Offers high performance when accessed from the nodes
- The correct place to run all your batch jobs
- NOT backed up, so you should not leave files there that cannot easily be recreated
- For easier access, create a symbolic link from your home on AFS to your home on PFS:

ln -s /pfs/nobackup/\$HOME \$HOME/pfs

You can now access your pfs with cd pfs from your home directory on AFS

Most programs are accessed by first loading them as a 'module'

#### Modules are

- used to set up your environment (paths to executables, libraries, etc.) for using a particular (set of) software package(s)
- a tool to help users manage their Unix/Linux shell environment, allowing groups of related environment-variable settings to be made or removed dynamically
- allows having multiple versions of a program or package available by just loading the proper module
- **•** are installed in a hierarchial layout. This means that some modules are only available after loading a specific compiler and/or MPI version.

# The Module System (Lmod)

#### Useful commands (Lmod)

- **•** See which modules exists: ml spider
- Modules depending only on what is currently loaded: module avail or ml av
- See which modules are currently loaded: module list or ml
- **•** Example: loading a compiler toolchain, here for GCC: module load foss/version or ml foss/version
- Example: Unload the above module: module unload foss or ml -foss
- More information about a module:  $ml$  show  $<$ module $>$
- Unload all modules except the 'sticky' modules:
	- ml purge

Compiler Toolchains

Compiler toolchains load bundles of software making up a complete environment for compiling/using a specific prebuilt software. Includes some/all of: compiler suite, MPI, BLAS, LAPACK, ScaLapack, FFTW, CUDA.

- **•** Some currently available toolchains (check ml av for versions and full, updated list):
	- GCC: GCC only
	- **e** gcccuda: GCC and CUDA
	- **O** foss: GCC, OpenMPI, OpenBLAS/LAPACK, FFTW, ScaLAPACK
	- **gimkl: GCC, IntelMPI, IntelMKL**
	- **The aimpi: GCC, IntelMPI**
	- **gompi: GCC, OpenMPI**
	- **gompic: GCC, OpenMPI, CUDA**
	- goolfc: gompic, OpenBLAS/LAPACK, FFTW, ScaLAPACK
	- $\bullet$  icc: Intel C and  $C++$  only
	- cifort: icc, ifort
	- **·** iccifortcuda: icc, ifort, CUDA
	- **ifort:** Intel Fortran compiler only
	- **· iimpi:** icc, ifort, IntelMPI
	- **· intel:** icc, ifort, IntelMPI, IntelMKL
	- **O** intelcuda: intel and CUDA
	- **O** iomkl: icc, ifort, Intel MKL, OpenMPI
	- **O** pomkl: PGI C, C++, and Fortran compilers, IntelMPI
	- **P** pompi: PGI C, C++, and Fortran compilers, OpenMPI

Examples, listing loaded modules

```
module list
ml list
ml
```

```
© [bbrydsoe@b-an01.hpc2n.umu.se]:/home/b/bbrydsoe
File Edit View Search Terminal Help
b-an01 [~]S module list
Currently Loaded Modules:
 1) snicenvironment (s) 2) systemdefault (s)
  Where:
  S: Module is Sticky, requires --force to unload or purge
b-an01 [~]$ ml list
Currently Loaded Modules:
 1) snicenvironment (S) 2) systemdefault (S)Where:
  S: Module is Sticky, requires --force to unload or purge
b-an01 [~]$
```
 $\bigcap_{i=1}^{\infty}$ 

Examples, directly loadable modules

module avail ml avail ml av

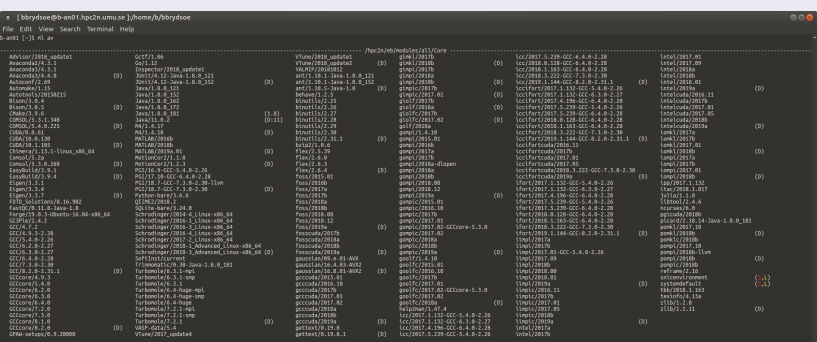

hpc2n/eb/software/Unod/Inod/nodulefiles/Com

settarg

Module is Sticky, requires --force to unload or purge

Nodule is loaded<br>Aliases exist: foo/1.2.3 (1.2) means that "r<br>Default Module

.<br>1der" to find all possible modules.<br>yword koyi koy2 ..." to search for all possible modules matching any of the "koys"

Examples, listing all modules

#### module spider ml spider

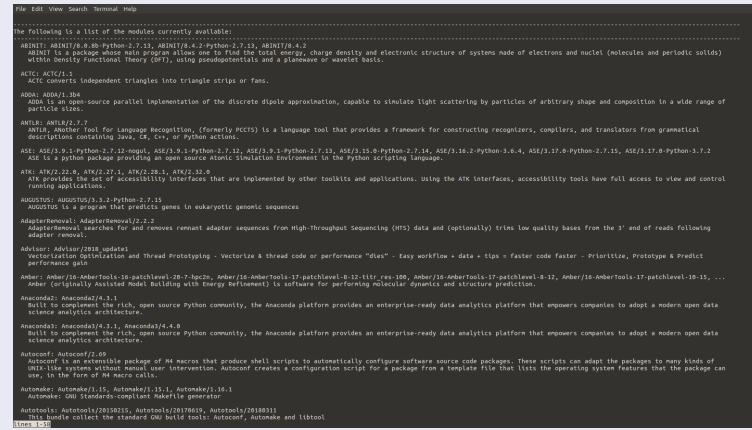

Examples, show more info about a module

module show  $<$ module $>$ 

 $ml$  show  $<$ module $>$ 

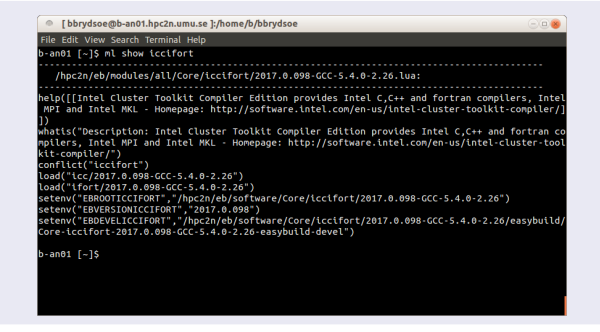

Examples, loading and unloading modules

```
module load \langle module\rangle/\langleversion\rangle and module unload \langle module\rangle/\langleversion\rangleml <module>/<version> and ml -<module>/<version>In general, you should always load the specific version of a module
```

```
File Edit View Search Terminal Help
b-an01 1-15 ml
Currently Loaded Modules:
 1) snicenvironment (S) 2) systemdefault (S)
 Where:
   S: Module is Sticky, requires --force to unload or purge
b-an01 [~]$ ml iccifortcuda/2019a
b-an01 ľ∼ÍS ml
Currently Loaded Modules:
 1) Snicenvironment (5) 3) GCCcore/8.2.0 5) icc/2019.1.144-GCC-8.2.0-2.31.1 7) CUDA/10.1.105<br>2) systemdefault (5) 4) binutils/2.31.1 6) ifort/2019.1.144-GCC-8.2.0-2.31.1 8) iccifortcuda/2019a
  Where:
   S: Module is Sticky, requires --force to unload or purge
b-an01 [~]$ ml unload iccifortcuda/2019a<br>b-an01 [~]$ ml
Currently Loaded Modules:
 1) snicenvironment (5) 2) systemdefault (5)
 Where:
   S: Module is Sticky, requires --force to unload or purge
b-an01 [~]$
```
# Compiling and Linking with Libraries

MPI and OpenMP - load the desired version found with ml spider. Some examples. There are other toolchains that will work.

- MPI C program:
	- Intel compilers, Intel MPI: ml iimpi/version mpicc <program.c> -o <outfile>
	- GCC compilers, OpenMPI: ml gompi/version  $mpicc program.c> -o$
- **O** OpenMP Fortran program:
	- Intel compilers: ml iccifort/version ifort -qopenmp <program.f90> -o <outfile> • GCC compilers: ml GCC/version

gfortran -fopenmp  $<$ program.f90 $>$  -o  $<$ outfile $>$ 

#### Figuring out how to link

• Intel and Intel MKL linking:

https://software.intel.com/en-us/articles/intel-mkl-link-line-advisor

- **GCC**, etc. Use buildenv
	- After loading a compiler toolchain, load 'buildenv' and use 'ml show buildenv' to get useful linking info
	- Example, foss (add relevant version):
		- ml foss/version ml buildenv ml show buildenv
	- Using the environment variable (prefaced with \$) for linking is highly recommended!

# Compiling and Linking with Libraries

Example: ml foss, ml buildenv, ml show buildenv

File Edit View Search Terminal Help setenv("CXX","q++") setenv("CXXFLAGS","-02 -ftree-vectorize -march=native -fno-math-errno") setenv("F77","gfortran") setenv("F90","gfortran") setenv("F90FLAGS","-O2 -ftree-vectorize -march=native -fno-math-errno") seteny("FC","afortran") setenv("FCFLAGS","-O2 -ftree-vectorize -march=native -fno-math-errno") setenv("FFLAGS","-02 -ftree-vectorize -march=native -fno-math-errno") setenv("FFTW\_INC\_DIR","/hpc2n/eb/software/MPI/GCC-CUDA/8.2.0-2.31.1-10.1.105/OpenMPI/3.1.3/FFTW/3.3.8/include") setenv("FFTW\_LIB\_DIR","/hpc2n/eb/software/MPI/GCC-CUDA/8.2.0-2.31.1-10.1.105/OpenMPI/3.1.3/FFTW/3.3.8/lib") setenv("FFTW STATIC LIBS","libfftw3.a") setenv("FFTW\_STATIC\_LIBS\_MT","libfftw3.a.libpthread.a") setenv("FFT INC DIR","/hpc2n/eb/software/MPI/GCC-CUDA/8.2.0-2.31.1-10.1.105/OpenMPI/3.1.3/FFTW/3.3.8/include") setenv("FFT\_LIB\_DIR","/hpc2n/eb/software/MPI/GCC-CUDA/8.2.0-2.31.1-10.1.105/OpenMPI/3.1.3/FFTW/3.3.8/lib") setenv("FFT STATIC LIBS","libfftw3.a") setenv("FFT\_STATIC\_LIBS\_MT","libfftw3.a,libpthread.a") setenv("FLIBS"."-lafortran") seteny("LAPACK INC DIR"."/hpc2n/eb/software/Compiler/GCC/8.2.0-2.31.1/OpenBLAS/0.3.5/include") setenv("LAPACK\_LIB\_DIR","/hpc2n/eb/software/Compiler/GCC/8.2.0-2.31.1/OpenBLAS/0.3.5/lib") setenv("LAPACK MT STATIC LIBS","libopenblas.a,libgfortran.a") setenv("LAPACK STATIC LIBS","libopenblas.a,libgfortran.a") setenv("LDFLAGS","-L/ĥpC2n/eb/software/Complier/GCC/B.2.0-2.31.1/CUDA/10.1.105/lib64 -L/hpc2n/eb/software/COCCOre/B.2.0/lib64 -L/hpc2<br>Lier/GCC/B.2.0-2.31.1/OpenBLAS/0.3.5/lib -L/hpc2n/eb/software/HPI/GCC-CUDA/B.2.0-2.31.1-5/OpenMPI/3.1.3/FFTW/3.3.8/lib") setenv("LIBBLAS","-lopenblas -lgfortran") setenv("LIBBLAS\_MT","-lopenblas -lgfortran") setenv("LIBFFT","-lfftw3") setenv("LIBFFT\_MT","-lfftw3 -lpthread") setenv("LIBLAPACK","-lopenblas -lgfortran") setenv("LIBLAPACK MT","-lopenblas -lgfortran") setenv("LIBLAPACK MT ONLY","-lopenblas -lgfortran") setenv("LIBLAPACK ONLY","-lopenblas -lgfortran") setenv("LIBS","-lm -lrt -lcudart -lpthread") setenv("LIBSCALAPACK","-lscalapack -lopenblas -lgfortran") setenv("LIBSCALAPACK\_MT","-lscalapack -lopenblas -lpthread -lgfortran") setenv("LIBSCALAPACK\_MT\_ONLY","-lscalapack -lgfortran") setenv("LIBSCALAPACK\_ONLY","-lscalapack -lgfortran") setenv("MPICC","mpicc") seteny("MPICXX"."mpicxx" setenv("MPIF77","mpifort") setenv("MPIF90","mpifort") setenv("MPIFC","mpifort")

- Large/long/parallel jobs **must** be run through the batch system
- SLURM is an Open Source job scheduler, which provides three key functions
	- Keeps track of available system resources
	- Enforces local system resource usage and job scheduling policies
	- Manages a job queue, distributing work across resources according to policies
- **•** Same batch system on Abisko and Kebnekaise. The differences are that there are GPUs and KNLs which can be allocated on Kebnekaise
- Guides and documentation at: http://www.hpc2n.umu.se/support

## The Batch System Accounting, Compute nodes, Abisko

- Physically, a socket is 12 cores, but for SLURM allocation purposes a socket is 6 cores (a NUMA node)
- Thus allocation is in groups of 6 cores (one NUMA island). This also means 6 cores is the smallest unit you can allocate.
- This is how your project is charged, depending on how many cores you ask for:

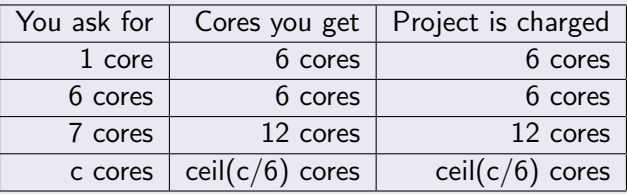

If you request resources using #SBATCH -c you request c cores per task, and SLURM only allocates cores on a single node.

If you request resources using #SBATCH -n you request tasks which can be allocated on multiple nodes.  $26 / 42$ 

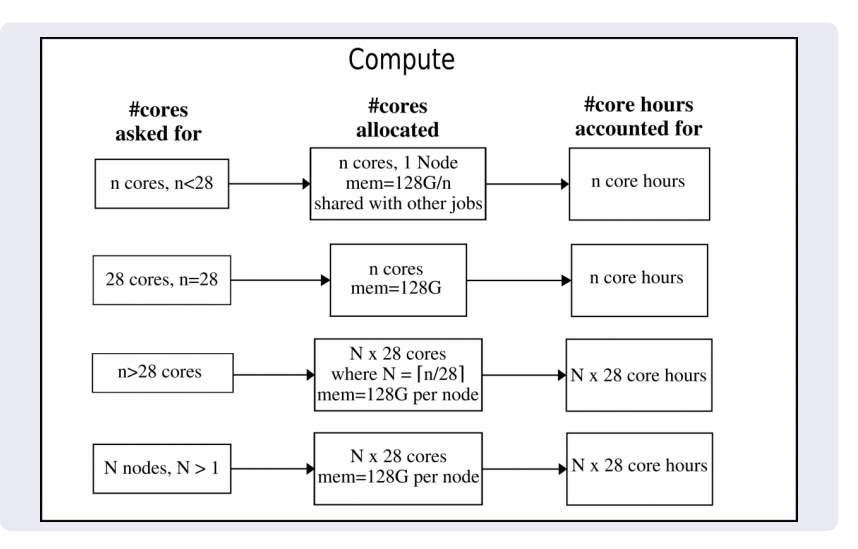

# The Batch System

Accounting, largemem nodes, Kebnekaise

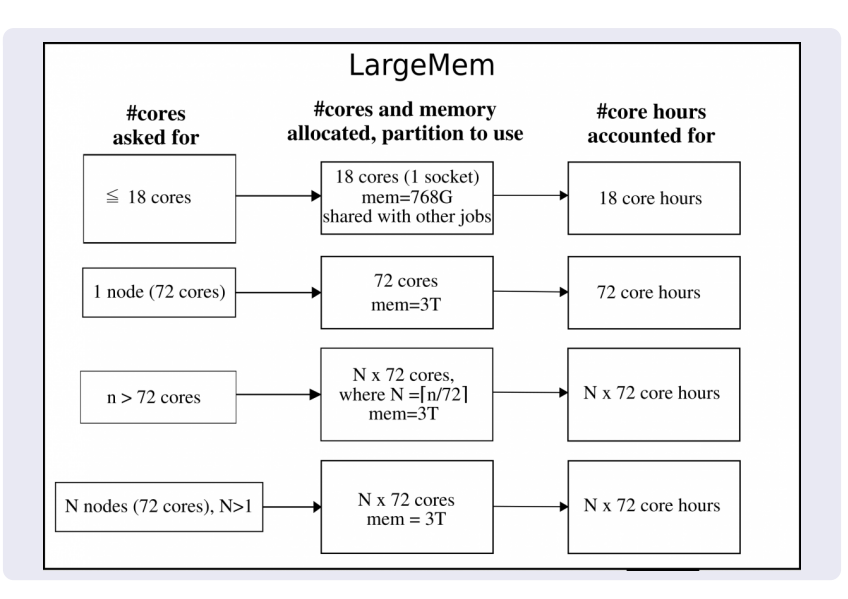

## The Batch System

Accounting, GPU nodes, Kebnekaise. Same for the V100 as for the K80.

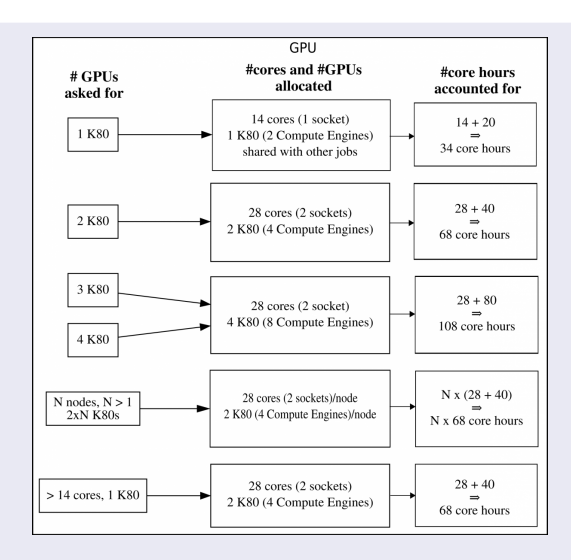

Note: V100s accounts like K80s and have one engine per card.  $\frac{1}{29/42}$ 

## The Batch System (SLURM) Useful Commands

- $\bullet$  Submit job: sbatch  $\lt$ jobscript $>$
- $\bullet$  Get list of your jobs: squeue  $-u <$ username>
- $\bullet$  srun  $\leq$ commands for your job/program $>$
- $\bullet$  salloc  $\lt$  commands to the batch system $>$
- Check on a specific job: scontrol show job  $\lt$ job id $>$
- Delete a specific job:  $s$ cancel  $\langle$ job id $\rangle$
- Info about jobs:

```
sacct -l -j <jobid> -o jobname,NTasks,nodelist,MaxRSS,MaxVMSize...
```
- More flags can be found with man sacct
- **•** The output will be **very** wide. Use something like sacct  $-1$   $-1$  ....... | less  $-5$ to view (makes it sideways scrollable, using the left/right arrow key)

Use man sbatch, man srun, man .... for more information  $\frac{1}{30/42}$ 

- Output and errors in: slurm-<job id>.out
- Look at it with vi, nano, emacs, cat, less...

```
• To get output and error files split up, you can give these flags
  in the submit script:
  #SBATCH --error=job.%J.err
  #SBATCH --output=job.%J.out
```
## The Batch System (SLURM) Using different parts of Abisko/Kebnekaise

- To run on the 'fat' nodes, add this flag to your script: #SBATCH -p largemem (Kebnekaise - largemem does not have general access) #SBATCH -p bigmem (Abisko)
- **•** Specifying Intel Broadwell or Skylake CPUs only (Kebnekaise): #SBATCH --constraint=broadwell

or

#SBATCH --constraint=skylake

• Using the GPU nodes (Kebnekaise #SBATCH --gres=gpu:<type-of-card>:x where  $lt$ type-of-card is either k80 or v100 and  $x = 1$ , 2, or 4 (4) only for the K80 type).

More on

https://www.hpc2n.umu.se/documentation/guides/using\_kebnekaise

Simple example, serial

Example: Serial job on Kebnekaise, compiler toolchain 'foss'

```
#!/bin/bash
# Project id - change to your own after the course!
#SBATCH -A SNIC2019-5-82
# Asking for 1 core
#SBATCH -n 1
# Asking for a walltime of 5 min
\texttt{HSRATCH} --time=00:05:00
# Purge modules before loading new ones in a script.
ml purge
ml foss/2019a
./my serial program
```

```
Submit with:
sbatch \langlejobscript\rangle
```

```
#include \langlestdio.h\rangle#include <mpi.h>int main (int argc, char *argv[])
int myrank, size;
MPI_Init(&argc, &argv);
MPI_Comm_rank(MPI_COMM_WORLD, &myrank);
MPI Comm size(MPI COMM WORLD, &size);
printf("Processor %d of %d: Hello World!\n", myrank,
size);
```
 $MPI_Finalize()$ ;

Example: MPI job on Kebnekaise, compiler toolchain 'foss'

#!/bin/bash #SBATCH -A SNIC2019-5-82 #SBATCH -n 14 #SBATCH --time=00:05:00 ##SBATCH --exclusive #SBATCH --reservation=intro-cpu module purge ml foss/2019a

```
srun ./my parallel program
```
Example: Output from a MPI job on Kebnekaise, run on 14 cores (one NUMA island)

b-an01 [~/pfs/slurm]\$ cat slurm-15952.out The following modules were not unloaded: (Use "module --force purge" to unload all): 1) systemdefault 2) snicenvironment Processor 12 of 14: Hello World! Processor 5 of 14: Hello World! Processor 9 of 14: Hello World! Processor 4 of 14: Hello World! Processor 11 of 14: Hello World! Processor 13 of 14: Hello World! Processor 0 of 14: Hello World! Processor 1 of 14: Hello World! Processor 2 of 14: Hello World! Processor 3 of 14: Hello World! Processor 6 of 14: Hello World! Processor 7 of 14: Hello World! Processor 8 of 14: Hello World! Processor 10 of 14: Hello World!

Longer example

```
#!/bin/bash
#SBATCH -A SNIC2019-5-82
#SBATCH -n 14
#SBATCH --time=00:05:00
module purge
ml foss/2019a
echo "Running on hosts: $SLURM NODELIST"
echo "Running on $SLURM_NNODES nodes."
echo "Running on $SLURM NPROCS processors."
echo "Current working directory is 'pwd'"
echo "Output of srun hostname:"
srun /bin/hostname
```

```
srun ./mpi hello
```
Starting more than one serial job in the same submit file

```
#!/bin/bash
#SBATCH -A SNIC2019-5-82
#SBATCH -n 5
#SBATCH --time=00:15:00
module purge
ml foss/2018b
srun -n 1 ./job1.batch &
srun -n 1 ./job2.batch &
srun -n 1 ./job3.batch &
srun -n 1 ./job4.batch &
srun -n 1 ./job5.batch
```
Multiple Parallel Jobs Sequentially

```
#!/bin/bash
#SBATCH -A SNIC2019-5-82
#SBATCH -n 14
# Remember to ask for enough time for all jobs to complete
#SBATCH --time=02:00:00
```
module purge ml foss/2018b

# Here 14 tasks with 2 cores per task. Output to file. # Not needed if your job creates output in a file # I also copy the output somewhere else and then run # another executable...

```
srun -n 14 -c 2./a.out > myoutput1 2>&1
cp myoutput1 /pfs/nobackup/home/u/username/mydatadir
srun -n 14 -c 2 ./b.out > myoutput2 2>&1
cp myoutput2 /pfs/nobackup/home/u/username/mydatadir
srun -n 14 -c 2 ./c.out > myoutput3 2>&1
cp myoutput3 /pfs/nobackup/home/u/username/mydatadir
...
```
Make sure you ask for enough cores that all jobs can run at the same time, and have enough memory. Of course, this will also work for serial jobs - just remove the srun from the command line.

```
#!/bin/bash
#SBATCH -A SNIC2019-5-82
# Total number of cores the jobs need
#SBATCH -n 56
# Remember to ask for enough time for all of the jobs to
# complete, even the longest
#SBATCH --time=02:00:00
module purge
ml foss/2018b
srun -n 14 --cpu_bind=cores ./a.out &
srun -n 28 --cpu bind=cores ./b.out &
srun -n 14 --cpu_bind=cores ./c.out &
...
wait
```